## CME 192: Introduction to MATLAB Lecture 2

Stanford University

January 17, 2019

# **Outline**

## <span id="page-1-0"></span>[Review](#page-1-0)

[Scripts & Functions](#page-3-0)

[Control Flow](#page-13-0)

[Debugging](#page-21-0)

#### [Review](#page-1-0) 2/27 (1992) 2022 12:00 12:00 12:00 12:00 12:00 12:00 12:00 12:00 12:00 12:00 12:00 12:00 12:00 12:00 12:00 12:00 12:00 12:00 12:00 12:00 12:00 12:00 12:00 12:00 12:00 12:00 12:00 12:00 12:00 12:00 12:00 12:00 12:00

## Review

# Lecture 1

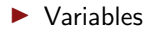

- Operators
- $\blacktriangleright$  Built-in functions
- $\blacktriangleright$  Arrays: vectors and matrices
- $\blacktriangleright$  Strings
- $\blacktriangleright$  Cell Arrays
- $\blacktriangleright$  Using documentation

### [Review](#page-1-0) 3/27

## **Outline**

<span id="page-3-0"></span>[Review](#page-1-0)

[Scripts & Functions](#page-3-0)

[Control Flow](#page-13-0)

[Debugging](#page-21-0)

[Scripts & Functions](#page-3-0) 4/27

# **Scripts**

### script.m

```
1\% most common sum of two die
2\frac{9}{6} randi\left( < rand 1 to n>, < rows>, <
        cols > 03 \text{ N} = 10^{\degree}5;
4 dice1 = randi(6, 1, N);
5 \mid dice2 = randi(6, 1, N);
6
7\frac{8}{6} result
8 \mid mode(dice1 + dice2)
```
- $\blacktriangleright$  a series of MATI AR commands
- $\blacktriangleright$  equivalent to command line history
- $\triangleright$  good for quick prototyping
- $\blacktriangleright$  . m extension
- no input arguments, no outputs
- $\blacktriangleright$  use workspace variables (global)

#### [Scripts & Functions](#page-3-0) 5/27

## What is a function?

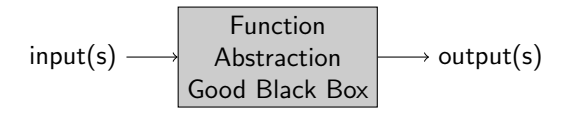

 $\blacktriangleright$  important concept

 $\blacktriangleright$  allows for abstraction

 $\blacktriangleright$  abstraction allows for complexity

 $\blacktriangleright$  abstraction allows for code sharing

```
function \; [\langle \text{out1}\rangle, \langle \text{out2}\rangle, \; \ldots] = \langle \text{name}\rangle [\langle \text{arg1}\rangle, \langle \text{arg2}\rangle, \; \ldots]<statement1>
       <statement2><statement3>5
6 end
```
### [Scripts & Functions](#page-3-0) 6/27

## Functions

common\_sum.m

function  $s = common-sum(N)$ 2 dice1 = randi(6, 1, N);<br>3 dice2 = randi(6, 1, N);  $dice2 = rand(6, 1, N)$ ; 4  $\begin{array}{c} 5 \ 6 \end{array}$   $\begin{array}{c} 6 \ \text{s}$  up p ressed  $s = mode ( dice 1 + dice 2)$ ; 7 end

>> common\_sum(10^5) ans  $= 7$ 

- $\blacktriangleright$  takes inputs, produces outputs
- $\blacktriangleright$  can be a program
- $\blacktriangleright$  good for abstraction
- $\blacktriangleright$  . m extension
- $\blacktriangleright$  same name as the file
- $\blacktriangleright$  doesn't create workspace variables (global)

#### [Scripts & Functions](#page-3-0) 7/27

## Multiple Output Arguments Functions

cplx2mag\_ang.m

```
function [mag, ang] =c plx 2 m a g 2 a n g (c)\text{mag} = \text{abs}(c) ;
\frac{2}{3}4\vert % in computers always radians
5 ang = angle(c);
6 end
```

```
\Rightarrow [m, a] = cplx2mag_ang(4 + 2i)
m = 4.4721a = 0.46365>> % discard one output with ~
\gg [\sim, a] = cplx2mag_ang(4 + 2i)
a = 0.46365\gg [m, \sim] = cplx2mag_ang(4 + 2i)
m = 4.4721
```
- $\blacktriangleright$  useful when computational effort can be combined
- $\blacktriangleright$  typically better to use separate functions
- $\blacktriangleright$  don't overuse, 4 output arguments is probably too many

### [Scripts & Functions](#page-3-0) 8/27

# Helper Functions

mag\_ratio.m

```
% magnitude ratio of two vectors
2 function r = mag\_ratio(v1, v2)<br>3 r = mag(v1) / mag(v2):
\begin{array}{c} 3 \ 4 \end{array} r = mag(v1) / mag(v2);
   end
5
   % magnitude of a 2D vector
7 \nvert function m = mag(v)<br>
m = sart(v(1)^2 +m = \sqrt{\frac{\nu(1)^2}{2} + \nu(2)^2};9 end
```
- $\blacktriangleright$  place after the main function
- $\triangleright$  not available from command line
- $\blacktriangleright$  easily reuse code
- $\triangleright$  form logical operations into functions
- $\blacktriangleright$  improve readability

## Anonymous Functions

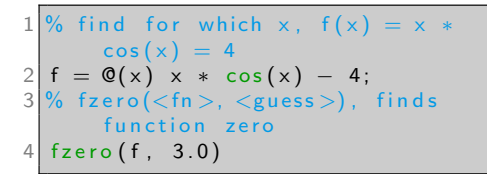

>> script  $ans = 5.5224$ 

% function generator 2 function fn = add\_x(x)<br>3 fn =  $\mathfrak{Q}(z)$  z + x:  $fn = \mathbb{Q}(z)$  z + x; end

$$
\Rightarrow \text{add2} = \text{add_x(2)};
$$
  

$$
\Rightarrow \text{add2}(4)
$$
  
ans = 6

Format

$$
\begin{array}{c}\n1 <\n\\
\hline\n\end{array}\n\left\{\n\begin{array}{l}\n\hline\n\end{array}\n\right.\n\left.\n\begin{array}{l}\n\hline\n\end{array}\n\right.\n\left.\n\begin{array}{l}\n\hline\n\end{array}\n\right.\n\left.\n\begin{array}{l}\n\hline\n\end{array}\n\right.\n\left.\n\begin{array}{l}\n\hline\n\end{array}\n\right.\n\left.\n\hline\n\end{array}\n\right.\n\left.\n\begin{array}{l}\n\hline\n\end{array}\n\right.\n\left.\n\hline\n\end{array}\n\right.\n\left.\n\hline\n\end{array}\n\right.
$$

- necessary for functions operating on functions (ODE, zero finding, etc.)
- $\blacktriangleright$  suited for simple applications
- $\blacktriangleright$  useful for working in the command line

#### [Scripts & Functions](#page-3-0) 10/27

# **Commenting**

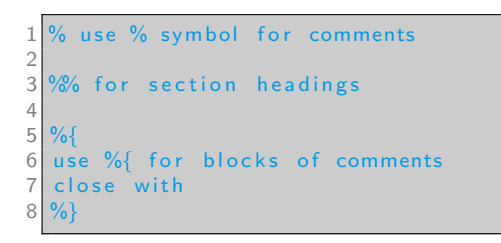

- $\triangleright$  comment non-trivial code
- $\blacktriangleright$  do not comment trivial code

#### [Scripts & Functions](#page-3-0) 11/27

# Output Printing

```
x = 2;
 \begin{array}{c|c} 2 & \times \\ 3 & \text{d} \end{array}disp(x);
   % fprintf(\langlestring \rangle, \langlevar1\rangle, \langlevar2\rangle, ...)
 5\frac{8}{6} formats:
 6\frac{1}{6} integer - %d, real - %f, character - %c, string - %s
 7 fprintf ('x is %f \n', x);
 8 \mid fprintf ('x is %d \n', x);
 9\frac{9}{6} n is the newline character
10 fprintf ('x is %d'.x);
11 fprintf ('x is %d', x);
```
 $x =$ 2 2 x is 2.0000 x is 2 x is 2x is 2

[Scripts & Functions](#page-3-0) 12/27

## Scripts & Functions

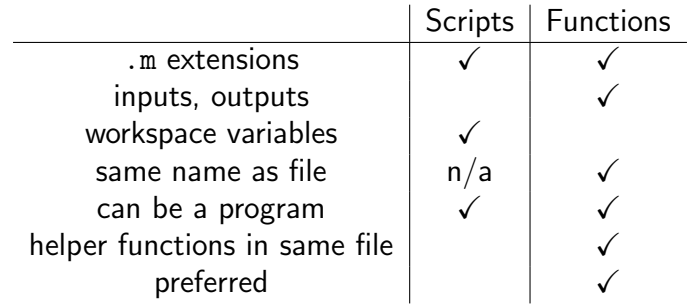

## **Outline**

<span id="page-13-0"></span>[Review](#page-1-0)

[Scripts & Functions](#page-3-0)

[Control Flow](#page-13-0)

[Debugging](#page-21-0)

[Control Flow](#page-13-0) 14/27

# Relational and Logical Operators

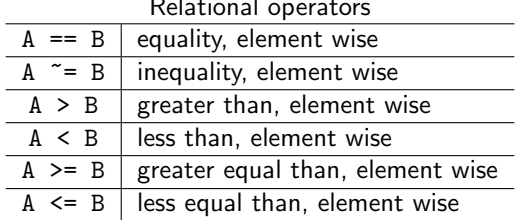

### Relational operators

## Logical operators

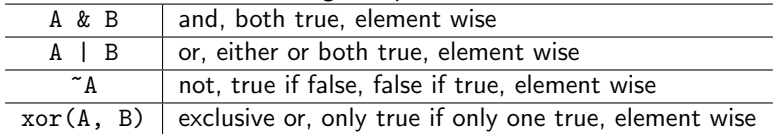

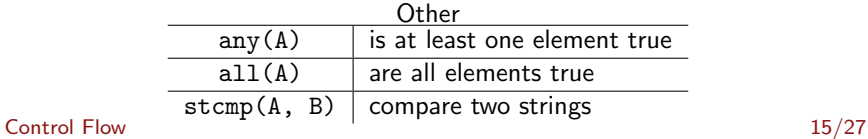

## Conditional if statements

my\_abs.m

|               | $1\frac{9}{6}$ absolute value                                                                    |
|---------------|--------------------------------------------------------------------------------------------------|
|               | 2 function $x = my-abs(x)$<br>3 if $x > = 0.0$<br>4 $x = x$ ;<br>8 else<br>6 $x = -x$ ;<br>9 end |
|               |                                                                                                  |
|               |                                                                                                  |
|               |                                                                                                  |
|               |                                                                                                  |
|               |                                                                                                  |
| $\frac{1}{8}$ | end                                                                                              |
|               |                                                                                                  |

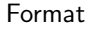

```
if <condition >\begin{array}{c|c} 2 & \text{Statement(s)} > \\ \hline 3 & \text{elseif} & \text{cother co} \end{array}e l s e if \lt other condition >4 \mid <statement (s)>
5 e l s e
6 <statement (s)>
   end
```
## Conditional switch statements

pos\_neg\_abs.m

```
% absolute value
 2 function x = pos\_neg\_abs(x,pos_neg)3 switch pos-neg
 4 case 'pos'
 \begin{array}{l} 5 \ 6 \end{array} \begin{array}{l} x = my\_abs(x); \\ \text{case} \text{ } 'neg' \end{array}\begin{array}{c} 6 \\ 7 \end{array} case 'neg'<br>
\begin{array}{c} x = -mv \end{array}7 \times = -my \textsf{abs}(x);<br>8 otherwise
            o therwise
 9 error ('Function
            accepts only ''neg'' or
              ' ' pos ' ' ' );
10 end
11 end
```
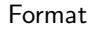

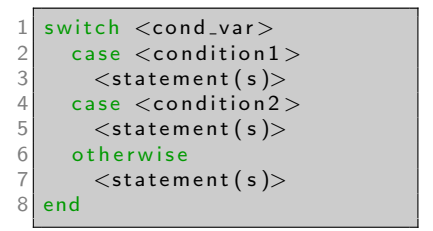

```
>> pos_neg_abs(-17, 'pos')
ans = 17>> pos_neg_abs(5, 'neg')
ans = -5Control Flow 17/27
```
## While Loop

## play\_dice.m

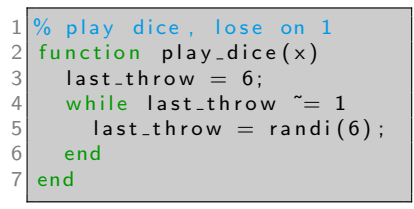

### Format

 $\frac{1}{2}$  while  $\le$  condition  $>$ <br> $\le$  statement (s)  $>$  $<$ statement  $(s)$ >

```
3 end
```
### [Control Flow](#page-13-0) 18/27

# For Loop

### count\_positive.m

```
1\% count positive elements
             in an array
 2 function c = count-positive(v)3| c = 0;
  4 for i = 1: length (v)5 if v(i) > = 0.0<br>6 c = c + 1;<br>7 end<br>8 end<br>9 % or
               c = c + 1;
             7 end
         end
\begin{array}{c|c} 9 & \% & \text{or} \\ 10 & \text{c} & \end{array}c = 0;
\begin{array}{c|c} 11 & \text{for el = v} \\ 12 & \text{if el} \end{array}if el >= 0.0\begin{array}{c|c}\n 13 & \text{c = c + 1;} \\
 14 & \text{end}\n\end{array}14 end
15 end
16 end
```
## Format

$$
1 | for < it > =
$$

```
\ltstatement (s)
```

```
3 end
```
#### or

```
for \langle it \rangle = \langle constant \rangle\begin{array}{c} 2 \\ 3 \end{array} <statement (s) >
```

```
end
```
### [Control Flow](#page-13-0) 19/27

## Nested For Loop

### all\_negative.m

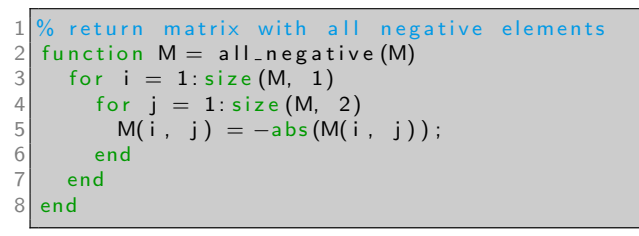

### [Control Flow](#page-13-0) 20/27

## break and continue

infinite.m

```
function infinite ()
 \begin{array}{c|c} 2 & r = 6; \\ 3 & \text{while} \end{array}while 1 \% finishes
 \begin{array}{lll} 4 & r = \text{randi} (10^{\circ}3); \\ 5 & \text{if } r = 1 \end{array}if r = 16 b r e a k
          7 end
        end
6789<br>9<br>10
10 while 1 % never finishes<br>11 r = \text{randi}(10^{\degree}3):
11 r = \text{randi} (10^{\degree}3);<br>12 if r = 1if r = 113 continue
14 end
15 if r = 116 break
17 end
18 end
19 end
```
- $\blacktriangleright$  break to break out of the loop
- $\triangleright$  continue to jump to the next iteration
- $\blacktriangleright$  Ctrl+C interrupts execution

### [Control Flow](#page-13-0) 21/27

## **Outline**

<span id="page-21-0"></span>[Review](#page-1-0)

[Scripts & Functions](#page-3-0)

[Control Flow](#page-13-0)

[Debugging](#page-21-0)

### [Debugging](#page-21-0) 22/27

# Reading Erros

remember\_el\_wise.m

```
function remember_el_wise()
\begin{array}{c|c} 2 & A = \text{rand}(4, 4) \\ 3 & v = \text{ones}(1, 4) \end{array}v = \text{ones} (1, 4);
4<br>5
      A2 = A^2:
      res = A2 * v;
6<br>7<br>8
       disp (res);
9 end
```

```
\triangleright MATI AB executes line
   by line \rightarrow pay attention
   to line number
```

```
\triangleright MATLAB has
   descriptive errors \rightarrow try
   to read the error
   message
```

```
>> remember_el_wise
error: remember_el_wise: operator *:
nonconformant arguments (op1 is 4x4, op2 is 1x4)
error: called from
    remember_el_wise at line 6 column 7
```
# Log (print) execution

mand.m

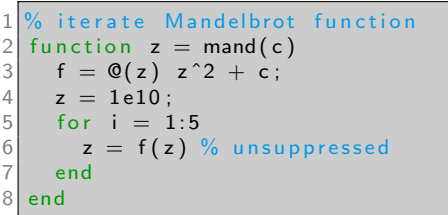

- $\blacktriangleright$  good for quick debugging
- $\blacktriangleright$  gives insight into execution
- $\gg$  mand $(4 + 4i)$  $z = 1.0000e + 20 + 4.0000e + 00i$  $z = 1.0000e+40 + 8.0000e+20i$  $z = 1.0000e+80 + 1.6000e+61i$  $z = 1.0000e+160 + 3.2000e+141i$  $z = \text{Inf} - \text{NANi}$  $ans = Inf - NANI$
- $\blacktriangleright$  practically all other debugging tactics are better

### [Debugging](#page-21-0) 24/27

# **Breakpoints**

- $\blacktriangleright$  Universal programming concept
- $\triangleright$  Stops program execution, allows to examine state of memory (variables)
- $\triangleright$  Available in virtually any programming language
- ▶ MATLAB (and Octave) GUI programs have good support for them, click line number
- $\blacktriangleright$  Program execution resumed manually

## Reason Through Execution

- $\blacktriangleright$  Read the code line by line
- $\blacktriangleright$  See if you can spot easy errors
- $\blacktriangleright$  Reconcile program behavior with text on the screen

# Rubber Duck Debugging

- $\triangleright$  Useful when all other techniques have failed
- $\triangleright$  Sit down and explain your program to a rubber duck (or a friend)